#### Loading...

Toggle navigation LimeSurvey

- 
- Active surveys 7
- **•** List surveys
- Logout
- Help
	- $\circ$
	- LimeSurvey Manual
	- O LimeSurvey Forums
	- $\circ$
	- O Report bugs
	- LimeSurvey Homepage
- **Configuration** 
	- $\circ$  System overview

Users

8

Surveys

22

Active surveys

7

ComfortUpdate key

Activated

- $\bigcirc$ **Expression Engine** 
	- Expression Engine descriptions
	- Available functions
	- Unit tests of expressions within strings
	- Unit test dynamic ExpressionScript processing
	- **Preview conversion of conditions to ExpressionScript**
	- **Bulk convert conditions to ExpressionScript**
	- **Test navigation**
- **Show survey logic file**
- $\bigcirc$ ■ Advanced
	- **Themes**
	- Manage label sets
	- Check data integrity
	- Backup entire database
	- ComfortUpdate
- $\circlearrowright$ Users
	- **Manage survey administrators**
	- Create/edit user groups
	- Create/edit user roles
	- Central participant database
- $\bigcirc$ ■ Settings
	- Home page settings
	- Global settings
	- Global survey settings
	- Plugin manager
	- **Menu configuration**
	- **Menu entries configuration**
- Surveys
- Toggle Dropdown
	- $\circ$  Create
	- $\circ$  Import
	- O Copy
	- $\circ$
	- $\circ$  List all
- Active surveys 7
- DenisChenu
	- My account
	- $\circ$
	- Logout
- $\bullet$  6
- $\circ$  Loading notifications

 $1.05$ 

- 2. Test 1 question choix unique (287435)
- 3. Statistics

Settings Structure

#### Survey settings

 $\overline{\phantom{0}}$ 

**Overview** 

General settings

Text elements

Data policy settings

Theme options

**Presentation** 

Participant settings

Notifications & data

L. Publication & access

 $\mathbb{R}^{\mathbb{Z}}$ 

Survey menu

**Question list** 

 $\equiv$ Group list

 $\equiv$ **Responses** 

L,

Survey participants

 $\equiv$ **Statistics** 

**Quotas** 

 $\equiv$ 

L.

- **Assessments**
- **Survey permissions**
- Email templates
- Panel integration

Resources

Simple plugins

- 
- My first question group 1

Simple mode View statistics Clear Close

**Statistics**

# **General filters**

Data selection

Include:

**• All responses** Complete only CIncomplete only

View summary of all available fields:

On Off

#### $\overline{\mathbf{v}}$

Subtotals based on displayed questions:

Statistics report language:

English  $\sim$ 

Response ID

Greater than:

 $\hat{\mathbb{C}}$ 

Less than:

 $\overline{\mathbb{C}}$ 

Output format

 $\bullet$  HTML  $\circ$  PDF  $\circ$  Excel

Output options

Show text responses inline:

On Off

Show graphs:

On Off

 $\overline{\mathcal{L}}$ 

Number of columns:

O One **o** Two O Three

Graph labels:

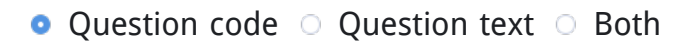

 $\overline{X}$  Each question has its own graph type defined in its advanced settings.

Using the chart type selector you can force the graph type for all selected questions.

Chart type:

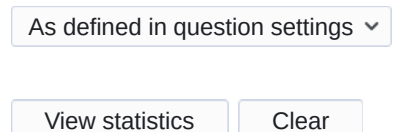

# **Response filters**

- □ My first question group (Question group494)
- Q00 "A first example question. Please answer this question:"

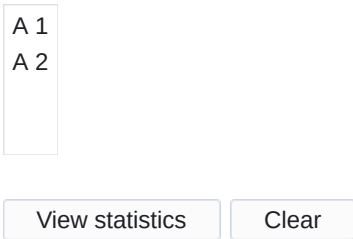

# **Statistics**

# **Results**

Number of records in this query: 3

Total records in survey: 3

Percentage of total: 100.00%

Browse

**Summary for Q**00

### **A first example question**. **Please answer this question**:

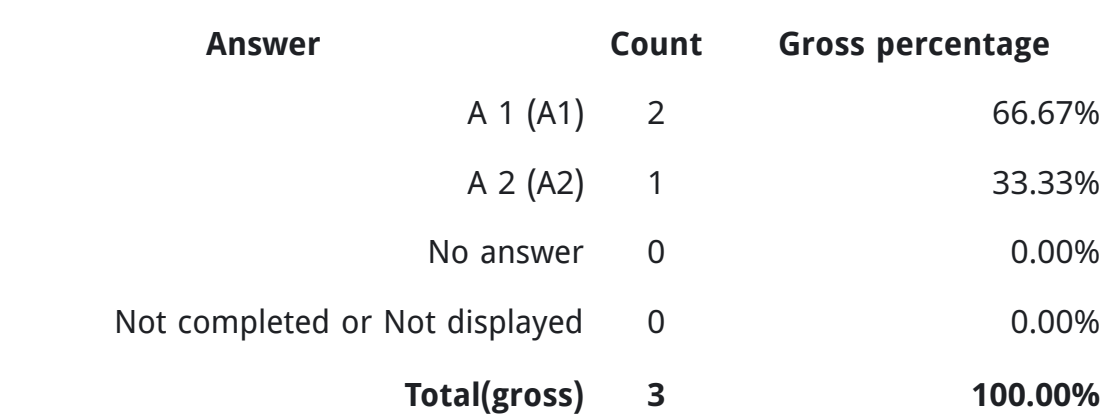

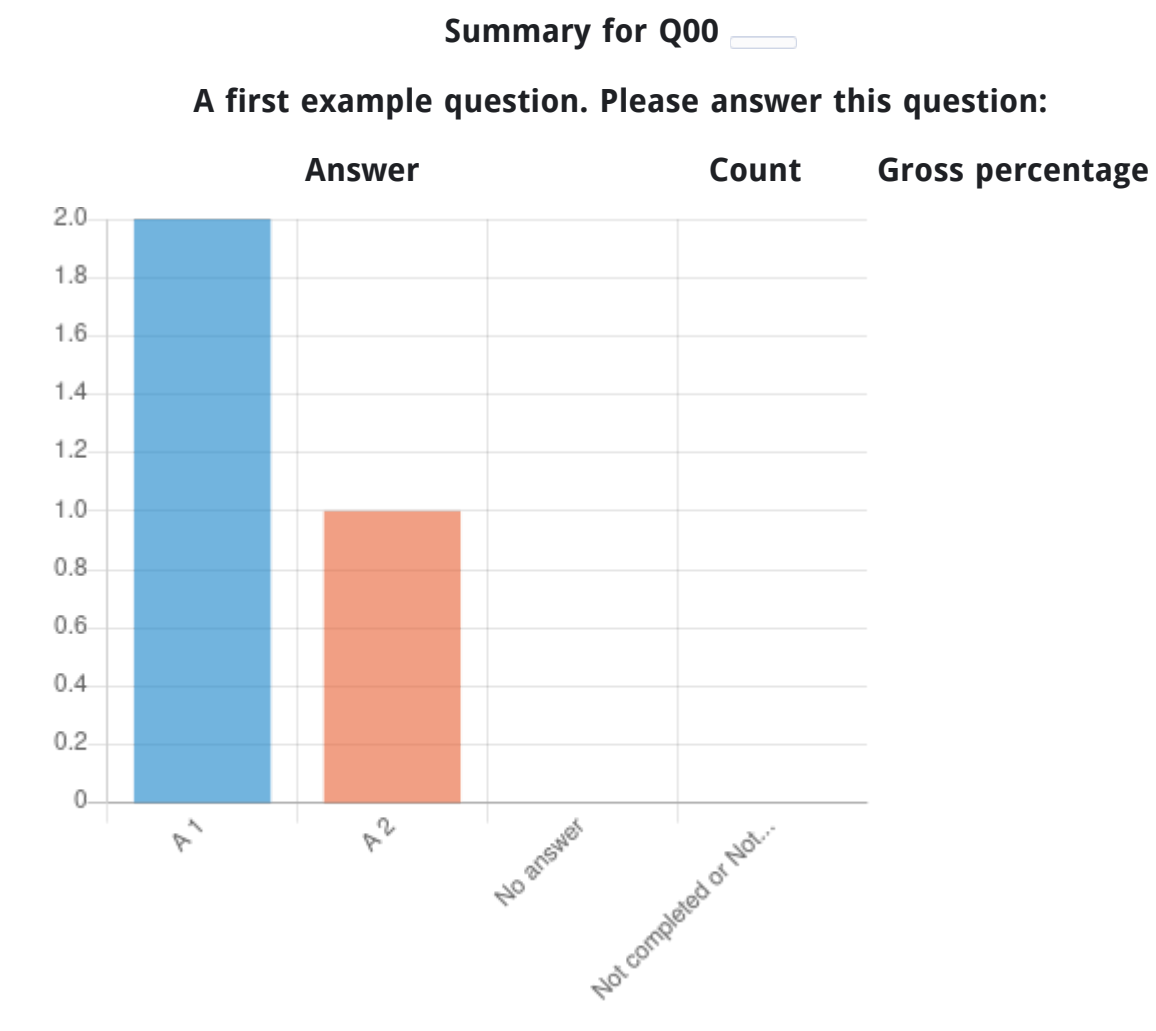

A 1

A 2

No answer

Not completed or Not displayed

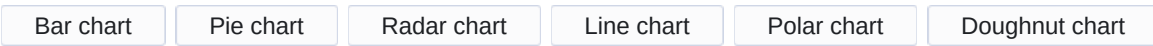

Please wait, loading data...

Make sure all images on this screen are loaded before clicking on the button.

Export images

Limesurvey online manual

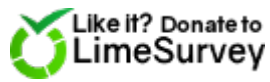

**LimeSurvey** 

#### Version 4.5.1

×

System information

#### **Your system configuration**:

**•** LimeSurvey version

4.5.1

- **LimeSurvey build** github
- Operating system

Linux poledra.maison.shnoulle.net 5.11.15-200.fc33.x86\_64 #1 SMP Fri Apr 16 13:41:20 UTC 2021 x86\_64

• PHP version

7.4.16

Web server name limesurvey.local

Web server software

nginx/1.18.0

- Web server info HTTP/1.1
- Database driver mysql
- Database driver version mysqlnd 7.4.16
- Database server info Uptime: 10875 Threads: 7 Questions: 2144 Slow queries: 0 Opens: 93 Flush tables: 1 Open tables: 85 Queries per second avg: 0.197
- Database server version

5.5.5-10.4.18-MariaDB-log

 $\vert x \vert$ 

Confirm

Please wait, loading data...

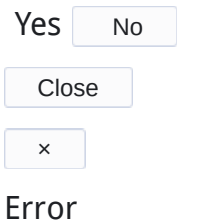

An error occurred.

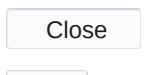

 $\begin{array}{|c|c|c|c|}\n\hline\n&\times &\\\hline\n\end{array}$ 

#### Success

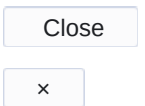

# Notifications

**Close** ×

# Editor

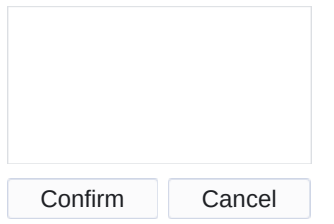